## 振動スピーカー説明書

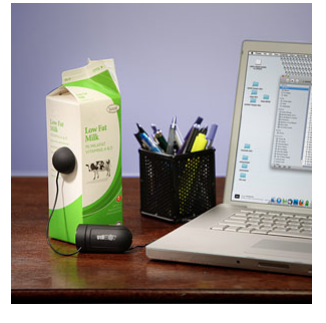

X-Vibe は最新の技術による振動スピーカーです。 振動スピーカーは強力な振動子のみをもつスピーカーです。 なにか振動する物体に接触させることで空気を振動させ音として聞こえます。 人体にあてると組織の奥まで振動を伝えます。

外観 

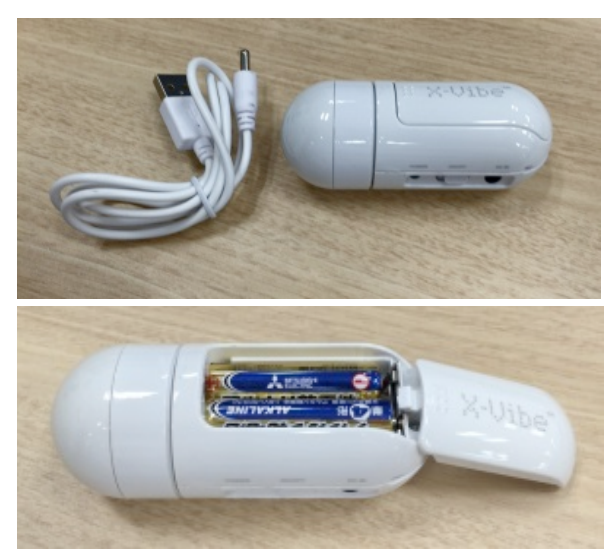

本体と USB から電源を取るケーブルが同梱されています。このスピ ーカーは充電式ではありません。

使用前に単4電池2本(別売)を写真のとおりいれてください。

るケーブル巻き取り器になっているからです。 振動子の中心は粘着パッドです。 あたい あたい あたい あんこう あんこう おんこう 最初にお使いの際 はフィルムを剥がしてください。 粘着性がなくなってきたら、似たような粘着パッ トーン トックス マンチューター ドに交換しても音 は出ます。

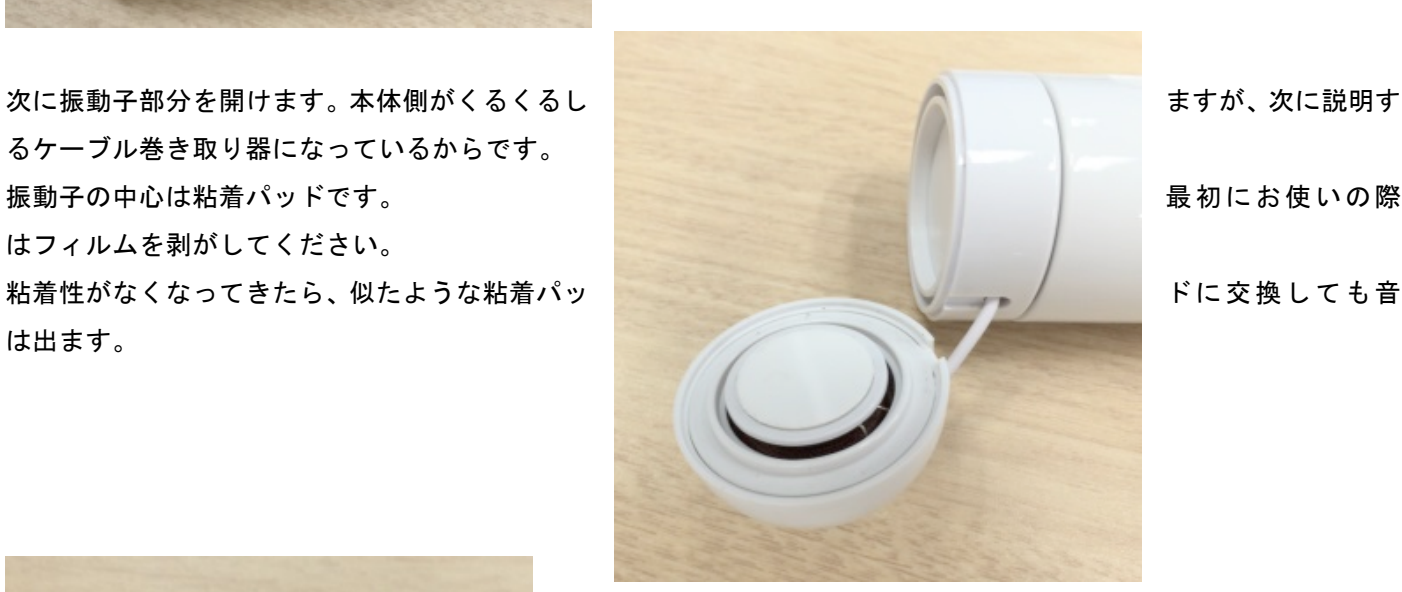

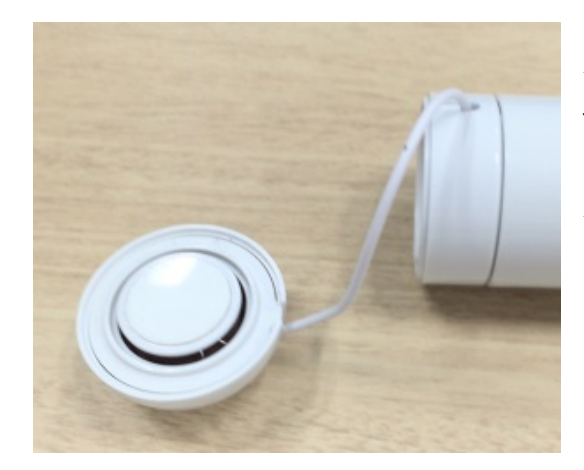

ケーブルをゆっくり引くとケーブルを巻いてある本体左側が回転しま す。右側(本体の大部分)を手でもっていてください。

ケーブルの終端は図のような赤いマークが出ます。これ以上は、ひっぱ らないでください。

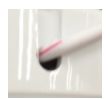

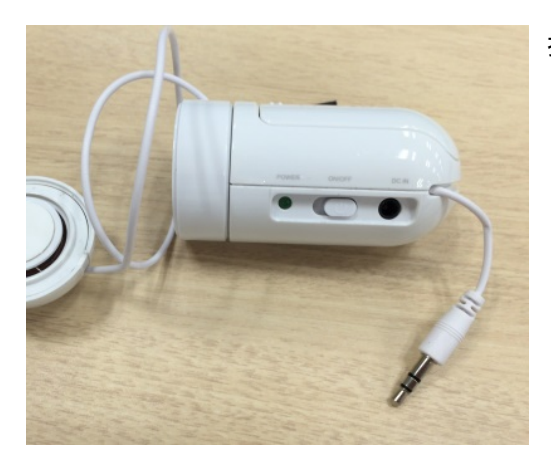

振動子のケーブルを出し終えたら、音源に接続する側のジャックをとりだ してください。

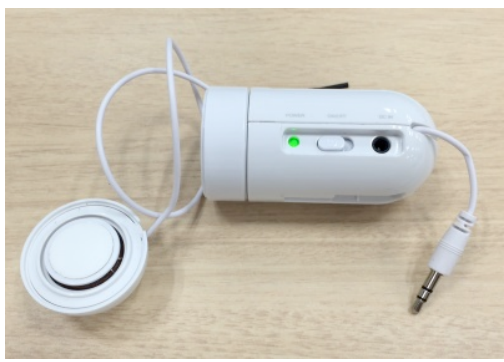

電源スイッチをいれると、緑の LED が点灯します。

あとは、音源に接続すればなり始めます。 音量は音源側で調整してください。

## スマートフォンや画面のあるミュージックプレーヤー以外の注意(単なる参考記事です)

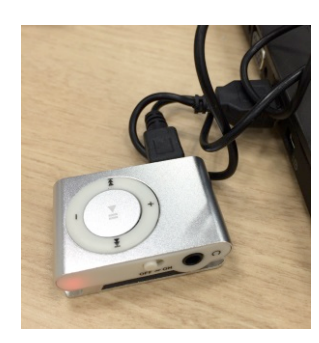

画面をもたない MP3 プレーヤーは充電するとどこかの LED が点灯します。 充電中は点滅、充電がフルになると LED の点滅が止むか、色がかわるか、消えるかします。

再生順序のルールは機種により違います。 アルファベット順か、メモリーカードに記録された順だったりいろいろです。 アルファベット順ならばファイル名の頭に 0,1,2 と番号を振るなどすればいいでしょう。 メモリーカードに記録された順で再生される場合は、望みの順番に変更するためには以下の

ようなフリーウェアをご利用ください。

http://umssort.appspot.com/

ソフトをダウンロードして解凍したら、パソコンにプレーヤーを接続します。(USB メモリーとしてみえるはずです) そこでこのソフトを実行してください。

「ファイルのソート」タブをクリックしてから場所の指定ボタンを押して、並べ替えをしたいフォルダを開いてくだ さい。画面に表示されている順番がプレーヤーで再生される順番です。

入れ替えたい場合、ファイルをクリックしてから↑↓ボタンをクリックしてファイルを移動してください。 希望する並び順になったら反映ボタンを押せばプレーヤーにその曲順を書き込んでくれます。 処理が済んだら USB メモリーを右クリックし「安全な取り外し」をしてパソコンから切り離します。 プレーヤーで再生すると、希望したとおりの再生が可能なはずです。

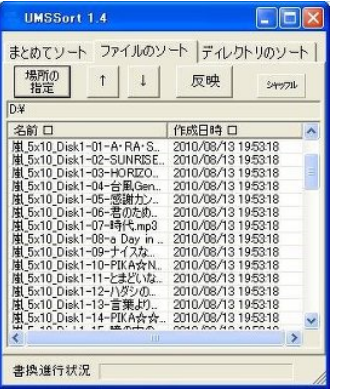